## **FICHE 67 ROSACE QUADRILOBEE**

1) Activer **Polygone régulier** et tracer un carré ABCD.

- 2) Placer les milieux de chaque côté, puis le centre du carré, pour obtenir la figure ci-contre.
- 3) Tracer les cercles suivant :
	- le cercle de centre A qui passe par E ;
	- le cercle de centre B qui passe par F ;
	- le cercle de centre C qui passe par G ;
	- le cercle de centre D qui passe par H.
- 4) Tracer la droite (DB).
- 5) La droite (DB) coupe le cercle de centre B en deux points. Placer seulement le point qui se trouve en dehors du carré. Il s'appelle J, comme sur la figure ci-dessous.

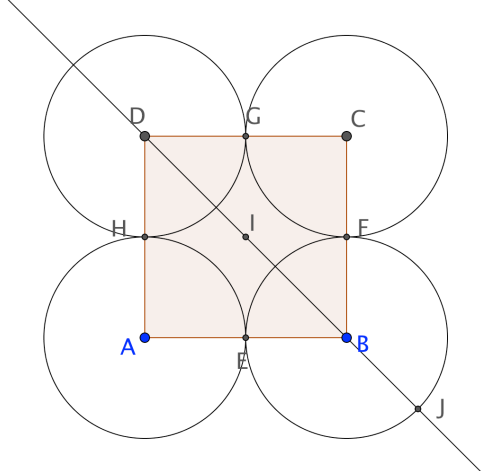

- 6) Tracer le cercle de centre I qui passe par J.
- 7) Tracer le cercle de centre I qui passe par F.
- 8) Enlever l'affichage des points, de la droite et du carré.
- 9) Colorier le cercle « central » en jaune par exemple, puis régler l'opacité sur 100.
- 10) Exporter la figure pour finir de la colorier dans Photofiltre ou Paint, comme ci-dessous par exemple.

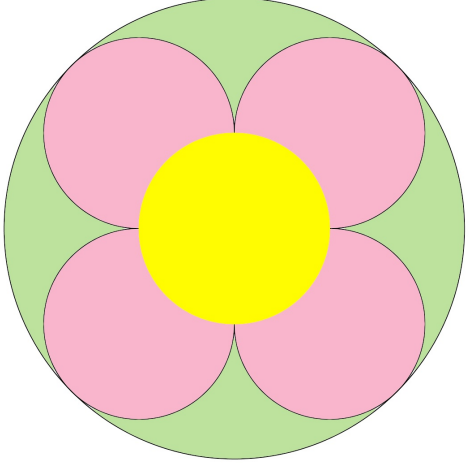

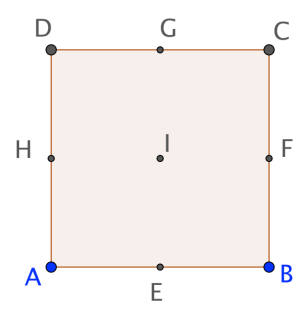